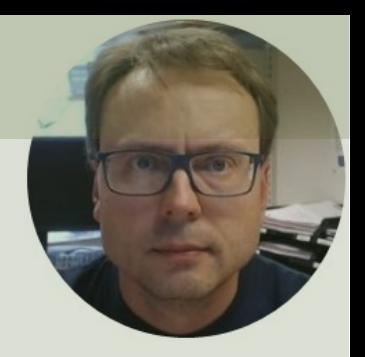

# Raspberry Pi Pico Push Buttons [9]

#### Contents

- Introduction
	- Raspberry Pi Pico
	- Thonny Python Editor
	- MicroPython
- Push Buttons
	- Push Button with Pull-up Resistor
	- Push Button with Pull-down Resistor
	- Push Button and LED

# Introduction

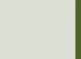

#### Introduction

- In this Tutorial we will show how we can use a Push Buttons with Raspberry Pi Pico
- We will use MicroPython
- Pushbuttons or switches connect two points in a circuit when you press them.
- You can use it to turn on a Light/LED when holding down the button, etc.
- Push Buttons have many Applications, we will show some basic examples here

## What do you need?

- Raspberry Pi Pico
- A Micro-USB cable
- A PC with Thonny Python Editor (or another Python Editor)
- Breadboard
- Electronics Components like LED, Resistors, Jumper wires, etc.
- Push Buttons

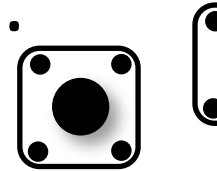

## R[aspberry Pi Pico](https://projects.raspberrypi.org/en/projects/getting-started-with-the-pico)

- Raspberry Pi Pico is a microcontroller board developed by the Raspberry Pi Foundation
- Raspberry Pi Pico has similar features as Arduino devices
- Raspberry Pi Pico is typically used for Electronics projects, IoT Applications, etc.
- You typically use MicroPython, which is a downscaled version of Python, in order to progral

https://www.raspberrypi.com/products/raspberry-pi-pico/

https://projects.raspberrypi.org/en/projects/getting-started

# Pico Pinout Pico Pinout

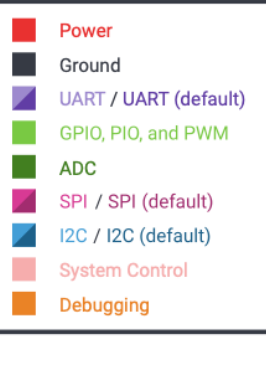

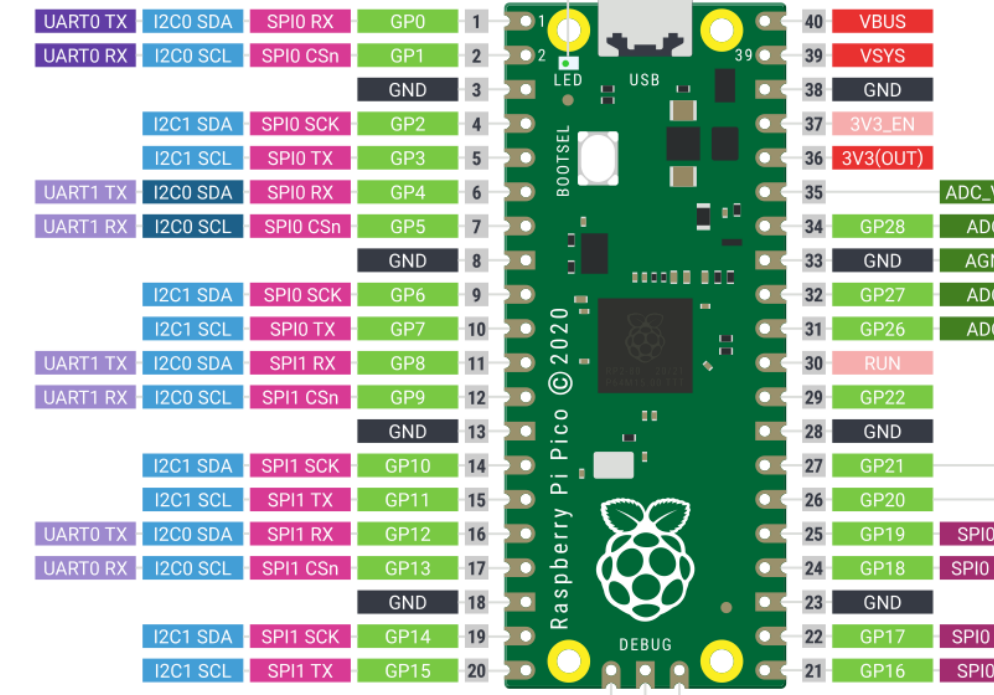

LED (GP25)

**The County** 

SWDIO<br>Olaws

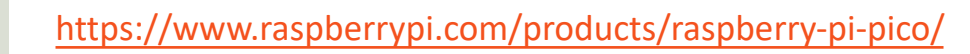

#### Thonny

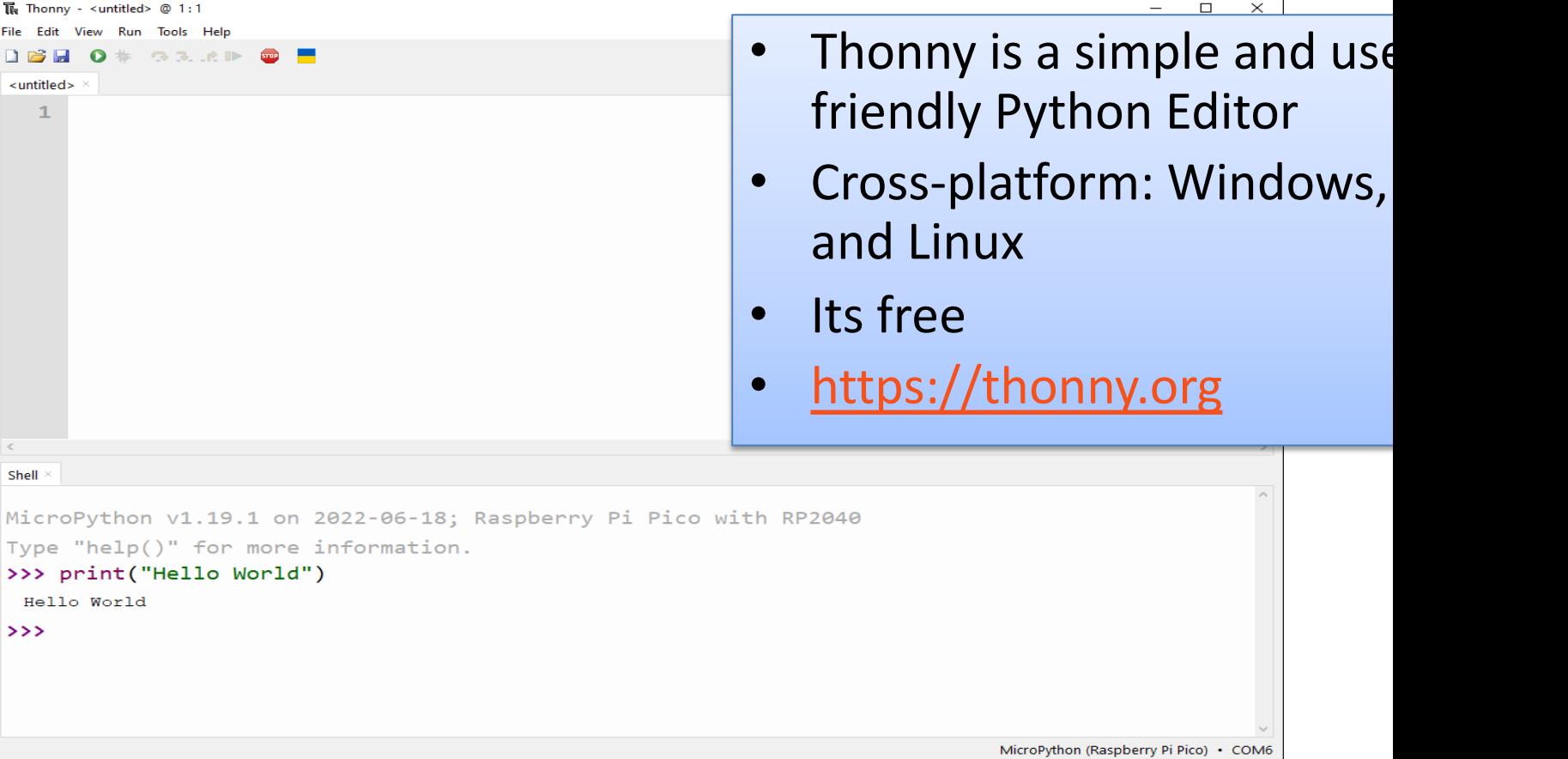

## MicroPython

- MicroPython is a downscaled ver of Python
- It is typically used for Microcontrollers and constrained systems

https://docs.micropython.org/en/latest/index.html https://micropython.org/en/latest/index.html

#### MicroPython Firmware

- The first time you need to install the MicroPython Firmware on your Raspberry Pi Pico
- You can install the MicroPython Firmware manually or you can use the Thonny Editor

#### Install MicroPython Firmware using T

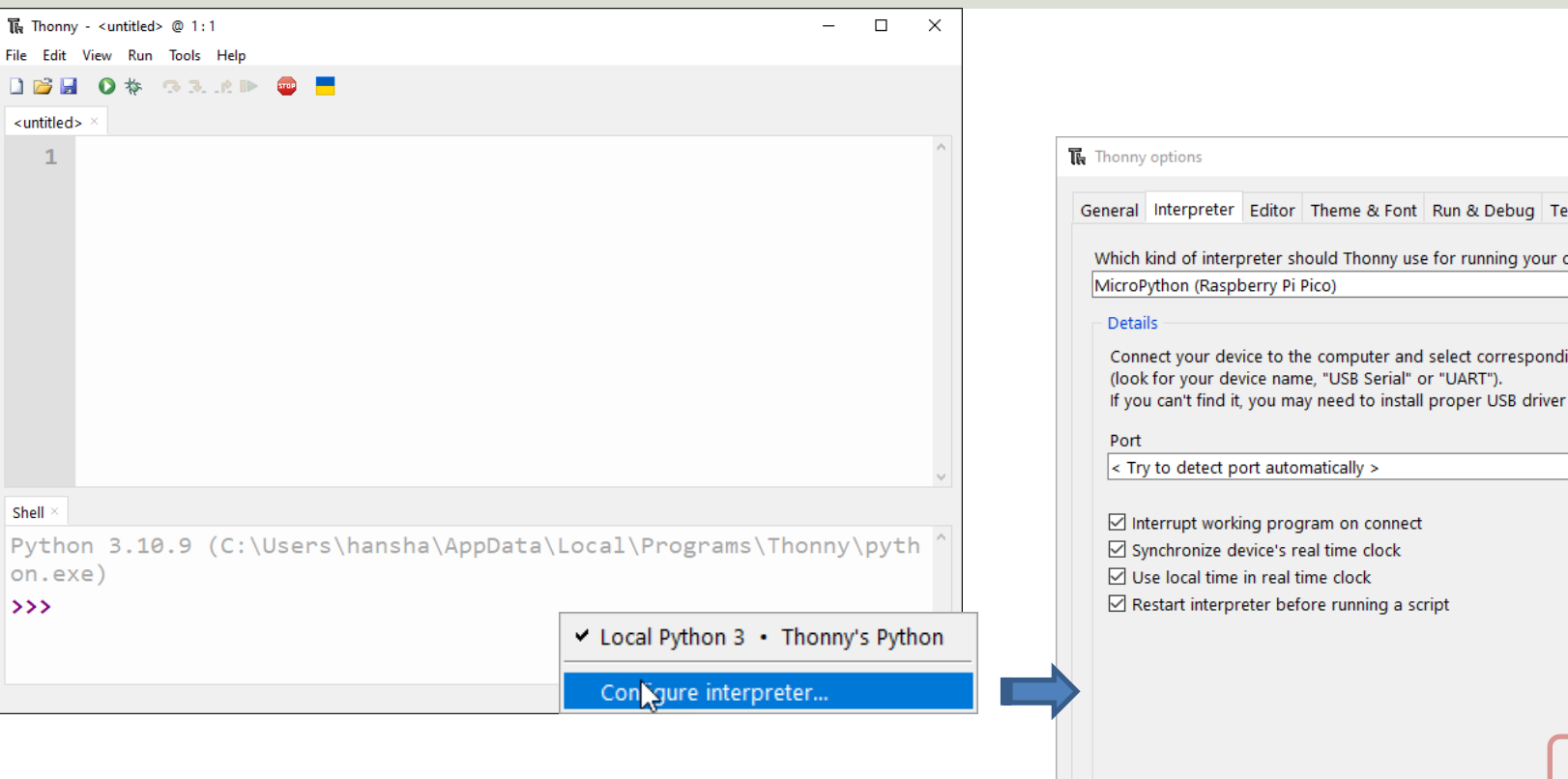

#### https://projects.raspberrypi.org/en/projects/getting-started-with-the-pico/3

# Push Buttons

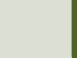

#### Push Button/Switch

- Pushbuttons or switches connect two points in a circuit when you press them.
- You can use it to turn on a Light when holding down the button, etc.

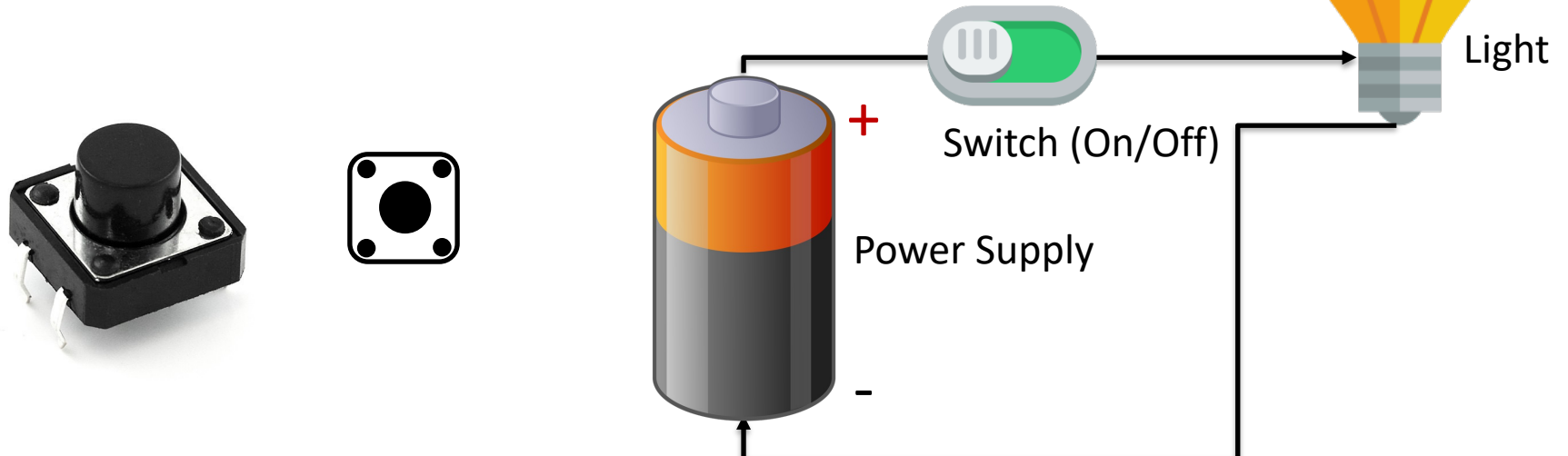

#### Push Button Examples

The Tutorial will go through different Examples where we use a Push Button and MicroPython:

- Push Button with Pull-up Resistor
- Push Button with Pull-down Resistor
- Push Button and LED

# Push Button with Pull-up Resisto

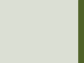

#### Wiring (Pull-up Resistor)

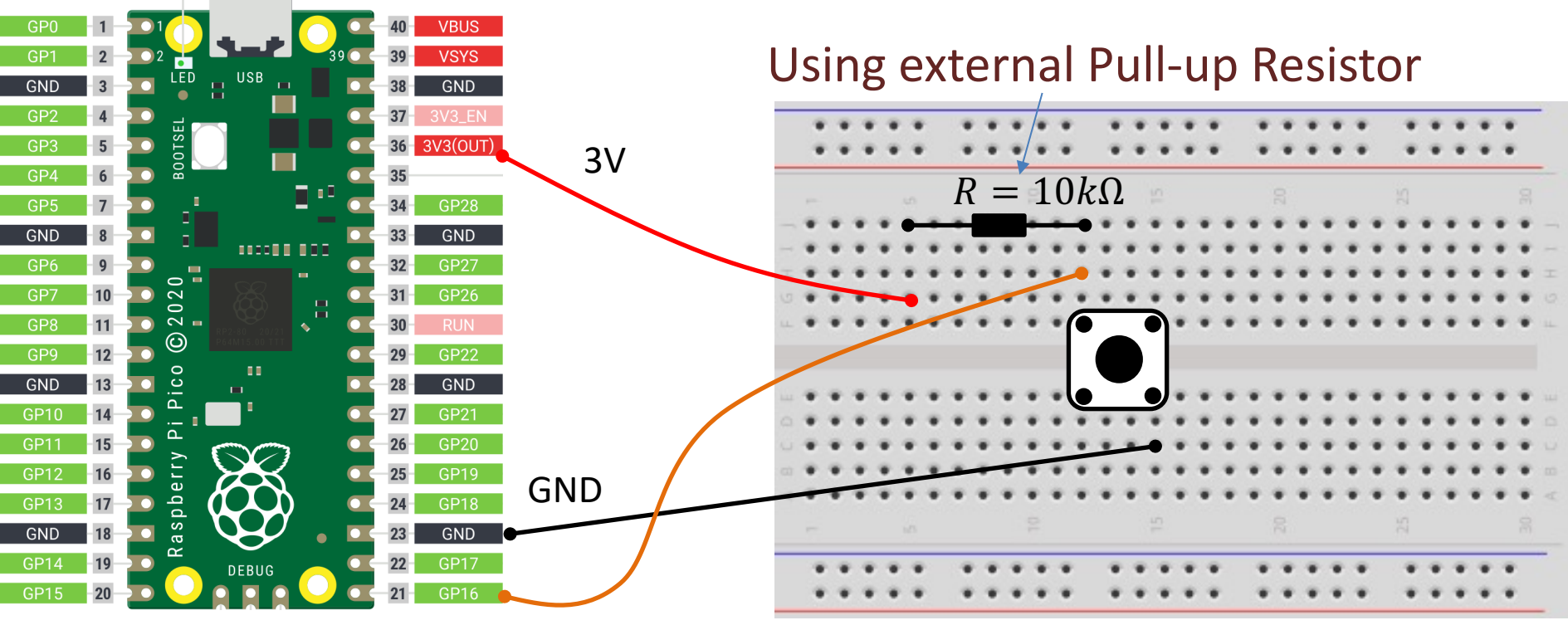

Pin 16

#### Pull-down/Pull-up Resistor

Why do we need a pull-up or pull-down resistor in the circuit?

- If you disconnect the digital I/O pin from everything, it will behave in an irregular way.
- This is because the input is "floating" that is, it will randomly return either HIGH or LOW.
- That's why you need a pull-up or pull-down resistor in the circuit.

#### Pull-up Resistor

+5V

GND

Switch

Resistor

- When the pushbutton is open (unpressed) there is a connection between 5V and the DI pin.
- DI This means the default state is True (High).
	- When the button is closed (pressed), the state goes to **False** (Low).

#### Pull-up Resistor

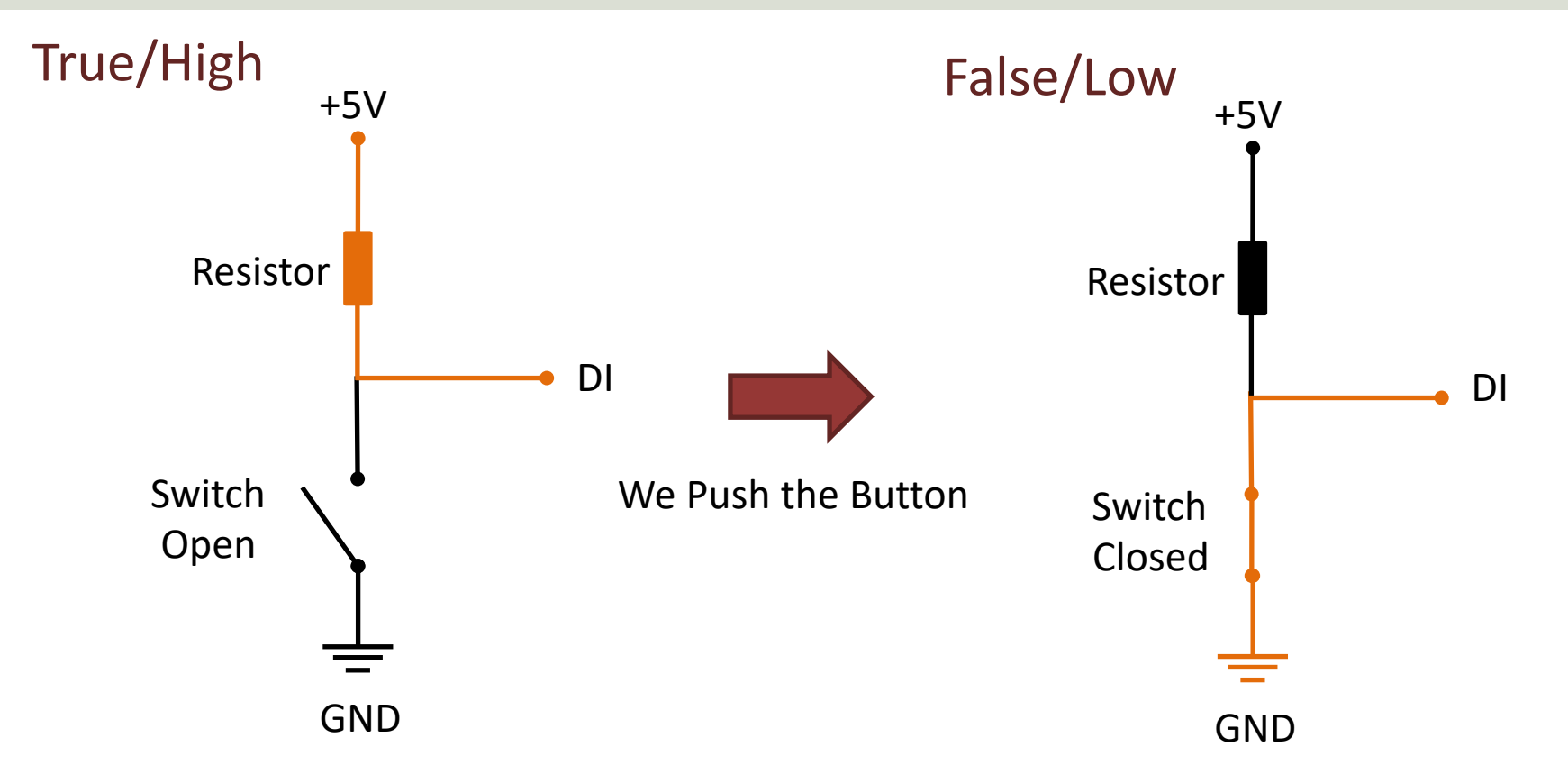

#### Push Button (Pull-up Resistor)

```
import machine
import time
```

```
pin = 16button = machine.Pin(pin, machine.Pin.IN, machine.Pin.PULL_UP)
```

```
while True:
    if button.value() == 1:
        print("Please Push the Button")
    else:
        print("Button is Pushed")
    time.sleep(1)
```
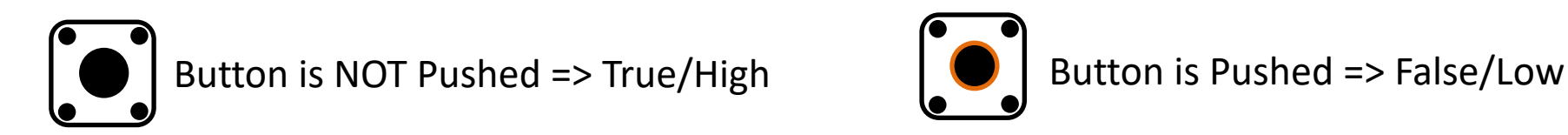

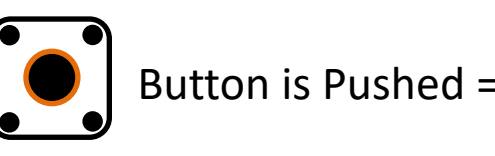

#### Adding "NOT"

```
from machine import Pin
from time import sleep
```

```
pin = 16button = Pin(pin, Pin.IN, Pin.PULL UP)
```

```
while True:
    if not button.value():
        print("Button is Pushed")
    else:
        print("Please Push the Button")
    sleep(1)
```
## Push Button with Pull-down Resist

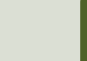

#### Pull-down Resistor

We could also have wired according to a "Pull-down" Resistor

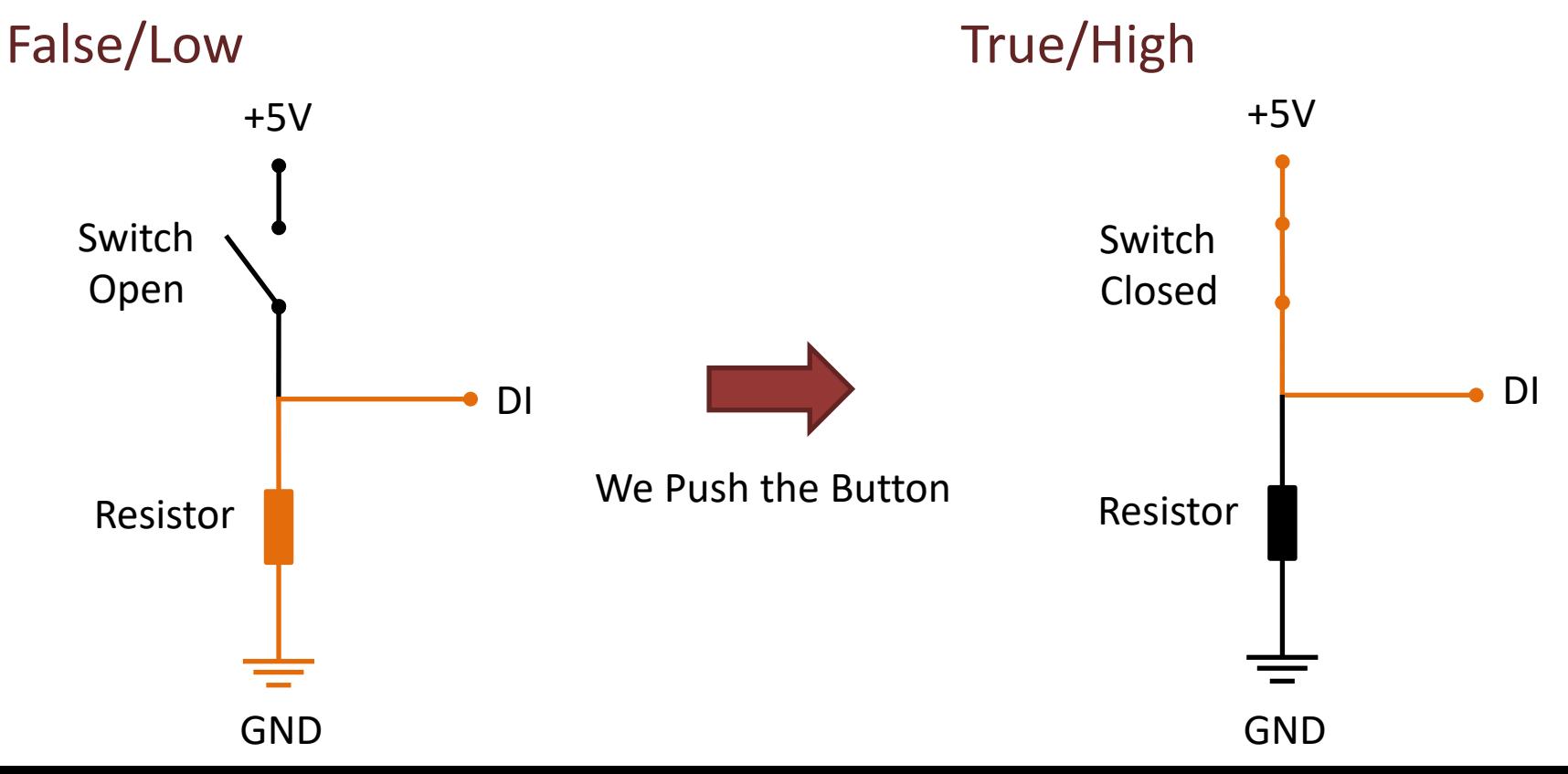

## Wiring (Pull-down Resistor)

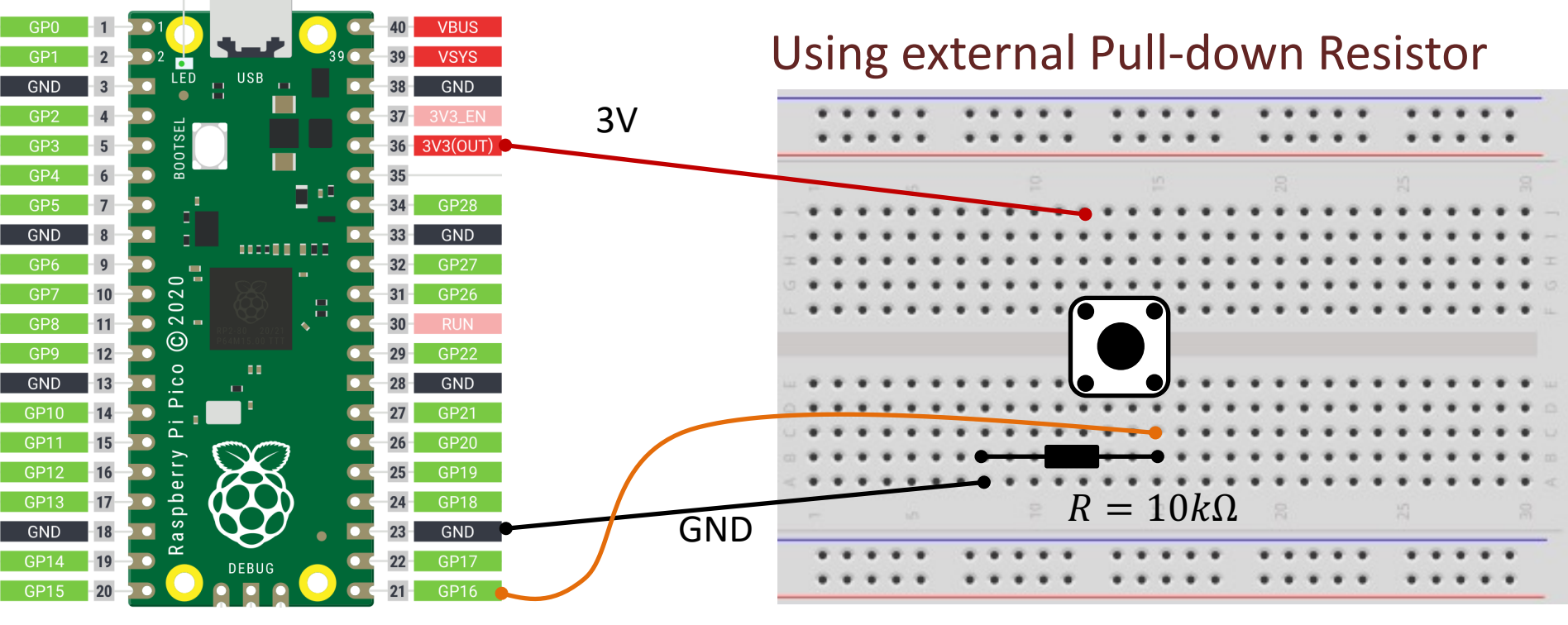

Pin16

#### Push Button (Pull-down Resistor)

```
from machine import Pin
from time import sleep
```

```
pin = 16button = Pin(pin, Pin.IN, Pin.PULL_DOWN)
```

```
while True:
    if button.value():
        print("Button is Pushed")
    else:
        print("Please Push the Button")
    sleep(1)
```
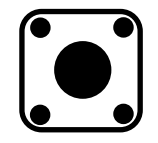

```
Button is NOT Pushed => False/Low \bigcup_{n=1}^{\infty} Button is Pushed => True/High
```
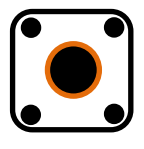

## Push Button and LEI

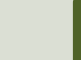

#### Button (Pull-down Resistor)

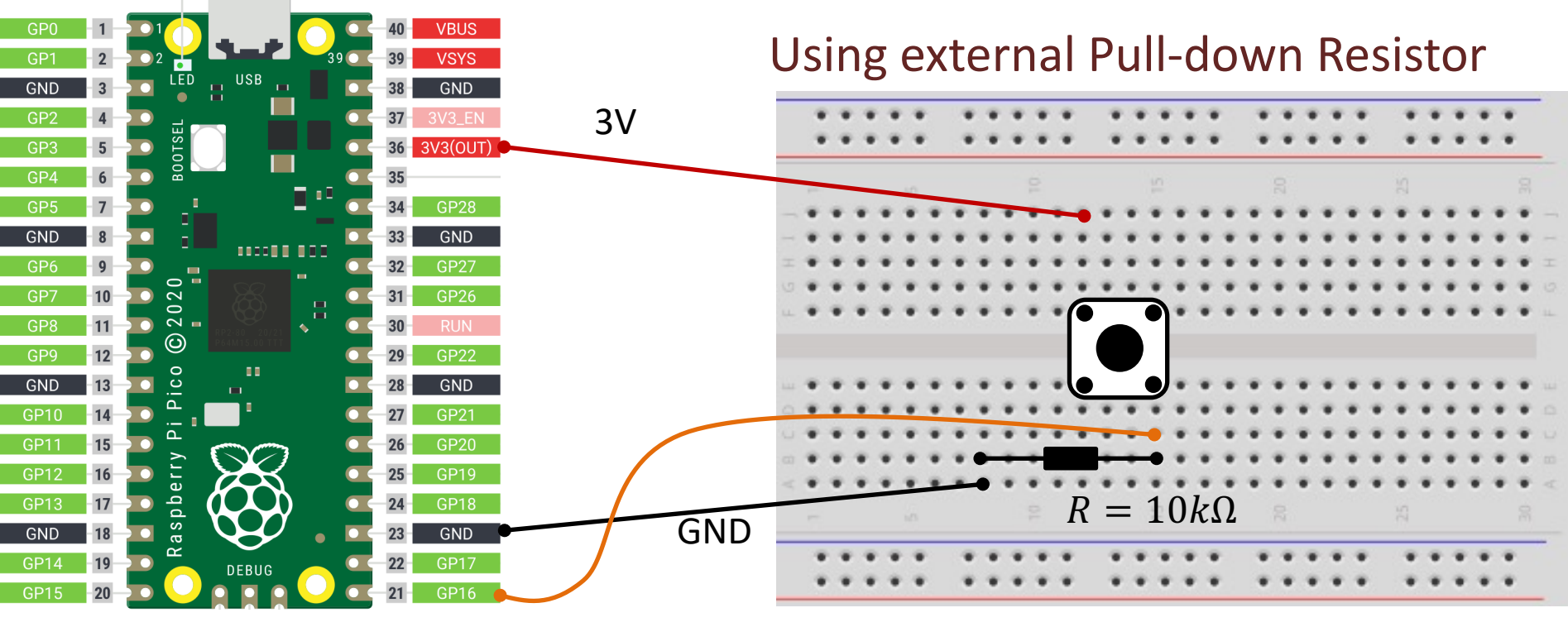

Pin16

#### Wiring LED

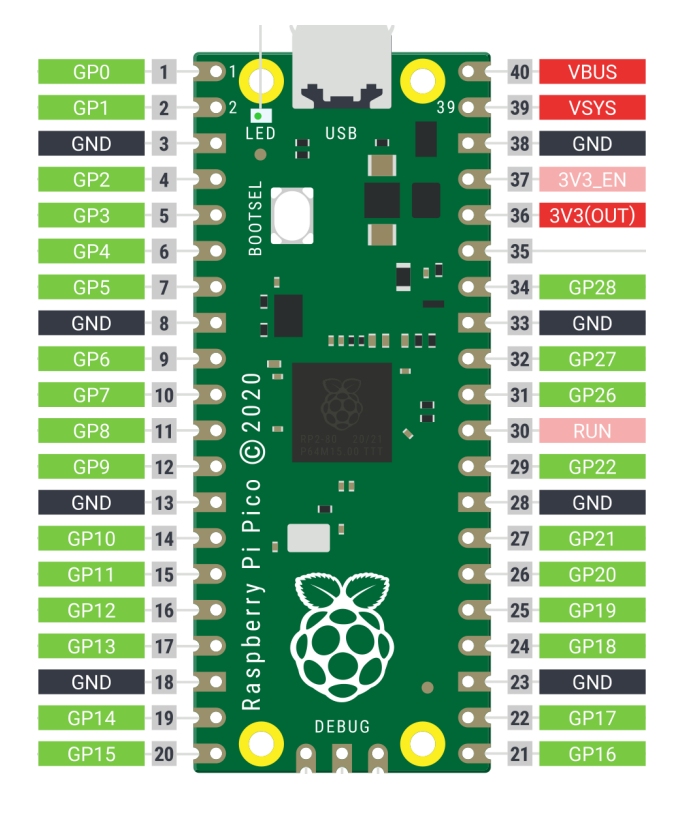

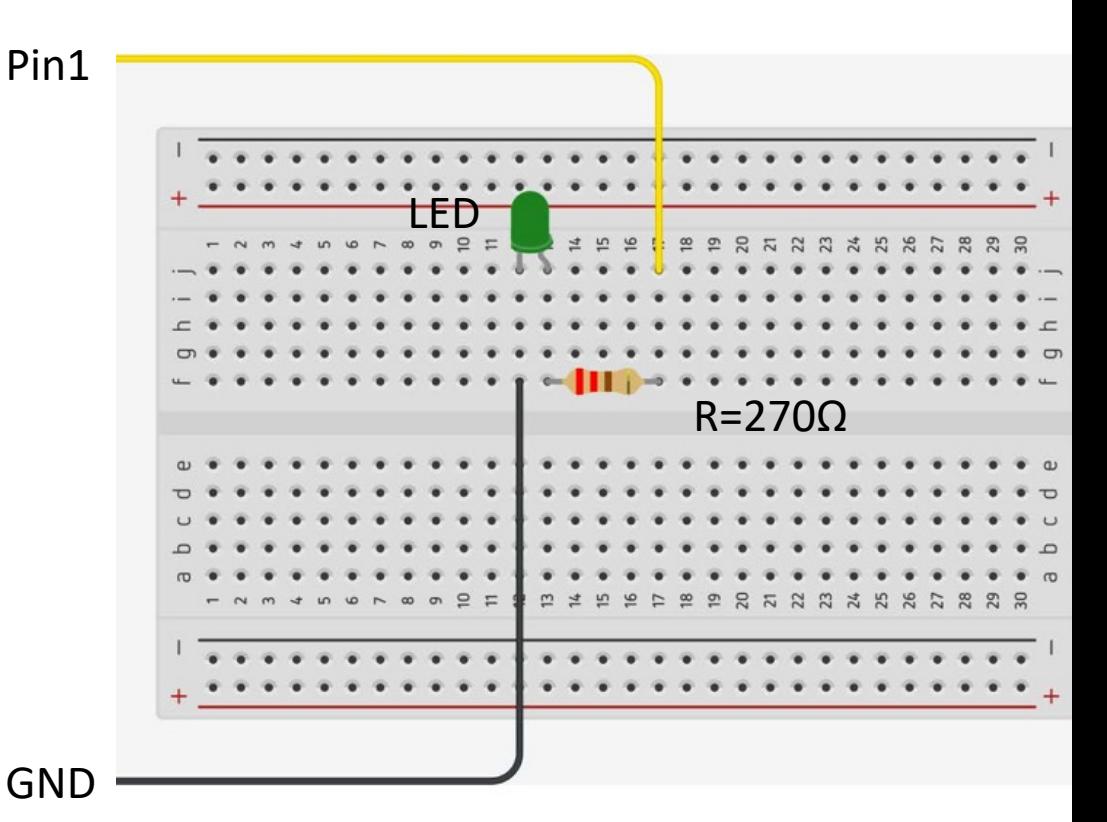

```
from machine import Pin
from time import sleep
pin = 1led = Pin(pin, Pin.OUT)pin = 16button = Pin(pin, Pin.IN, Pin.PULL DOWN)while True:
    if button.value():
        print("Button is Pushed")
        led.value(1)
    else:
        print("Please Push the Button")
        led.value(0)
    sleep(1)
                              This basic program turns the LED 
                               on when you push the button
```
# Python

# PicoZero

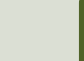

## PicoZero

- The **picozero** Python Library is intended to be a beginner-friendly library for using common electronics components with the Raspberry Pi Pico
- It can be used instead of the machine Library in many cases
- You install it like an ordinary Python Library using "pip install picozero" or from the "Manage Packages" window in the Thonny editor

https://pypi.org/project/picozero/ https://picozero.readthedocs.io https://github.com/RaspberryPiFoundation/picozero

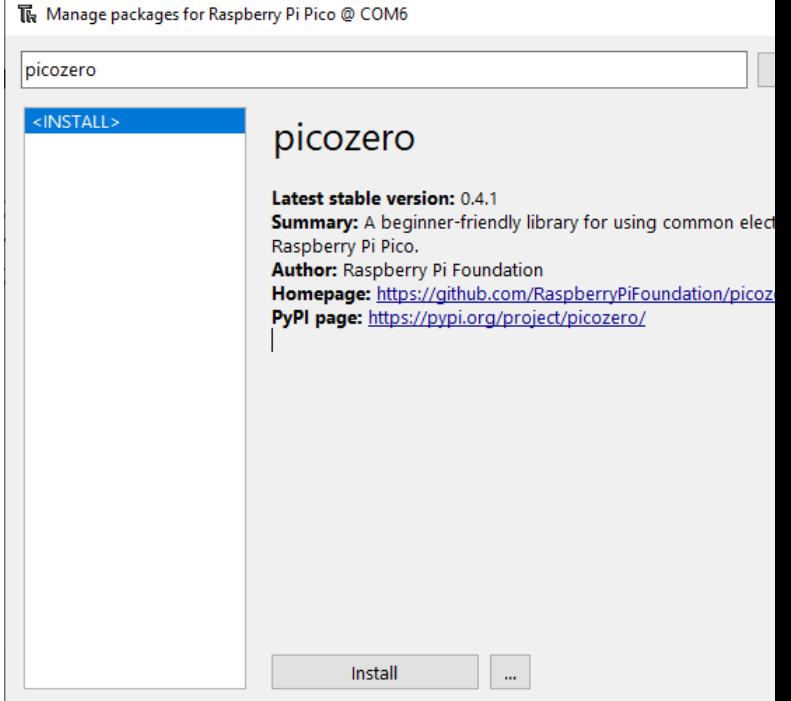

#### Picozero + Push Button

https://picozero.readthedocs.io/en/latest/api.html#

```
Button + LED
 \mathbf{\Xi}\ddotmarkButton
```

```
from picozero import LED, Button
from time import sleep
ledpin = 1led = LED(ledpin)buttonpin = 16button = Button(buttonpin, pull_up=False)
while True:
    if button.is_pressed:
         print("Button is Pushed")
         led.on()
    else:
         print("Please Push the Button")
         led.off()
    sleep(1)
                            This basic program turns the LED on 
                            when you push the button
                            This examples uses the picozero
                            library instead of the machine library
```
## Raspberry Pi Pico Resourc

- Raspberry Pi Pico: https://www.raspberrypi.com/products/raspberry-pi-pi
- Raspberry Pi Foundation:

https://projects.raspberrypi.org/en/projects?hardware[]=pico

- Getting Started with Pico: https://projects.raspberrypi.org/en/projects/getting-started-with-the-picons
- MicroPython: https://docs.micropython.org/en/latest/index.html

#### Hans-Petter Halvorsen

#### University of South-Eastern Norway www.usn.no

E-mail: hans.p.halvorsen@usn.no Web: https://www.halvorsen.blog

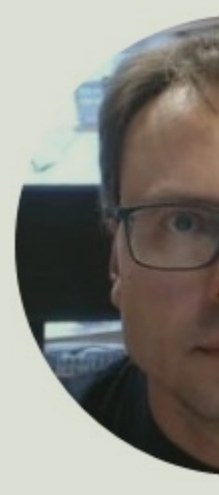

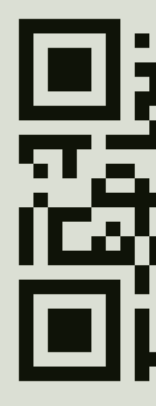